## **HƯỚNG DẪN KÍCH HOẠT THẺ HỘI VIÊN PRIORITY ĐIỆN TỬ**

Priority Pass kính chào quý khách!

Chúc mừng Quý khách với tư cách chủ thẻ Vietcombank Vietnam Airlines Platinum American Express được nhận miễn phí 2 lượt vào phòng chờ Priority Pass/ năm hiệu lực của thẻ.

Ưu đãi này chỉ dành cho chủ thẻ chính. Phí vào phòng chờ dành cho người đi cùng/ lượt tính phí là 35 USD/ người/ lượt\*

*(\*): Phí áp dụng từ 01/10/2023 và có thể thay đổi theo từng thời kỳ theo quy định của Priority Pass.* 

Là thành viên Priority Pass, Quý khách sẽ được sử dụng các quyền lợi sau đây trên website cũng như ứng dụng điện tử của Priority Pass:

- Sử dụng Thẻ Hội viên Điện tử để vào hơn 1300 phòng chờ trên toàn cầu.
- Kiểm tra và cập nhật thông tin cá nhân trực tuyến
- Kem lịch sử vào phòng chờ của quý khách
- Đánh giá phòng chờ và trải nghiệm của quý khách
- Nhận các thông tin mới nhất về các phòng chờ tham gia vào chương trình

Để tận dụng tối đa các lợi ích này, trước tiên quý khách cần kích hoạt tài khoản tại **[prioritypass.com](https://www.prioritypass.com/activate-your-account)** thông qua các bước đơn giản sau đây:

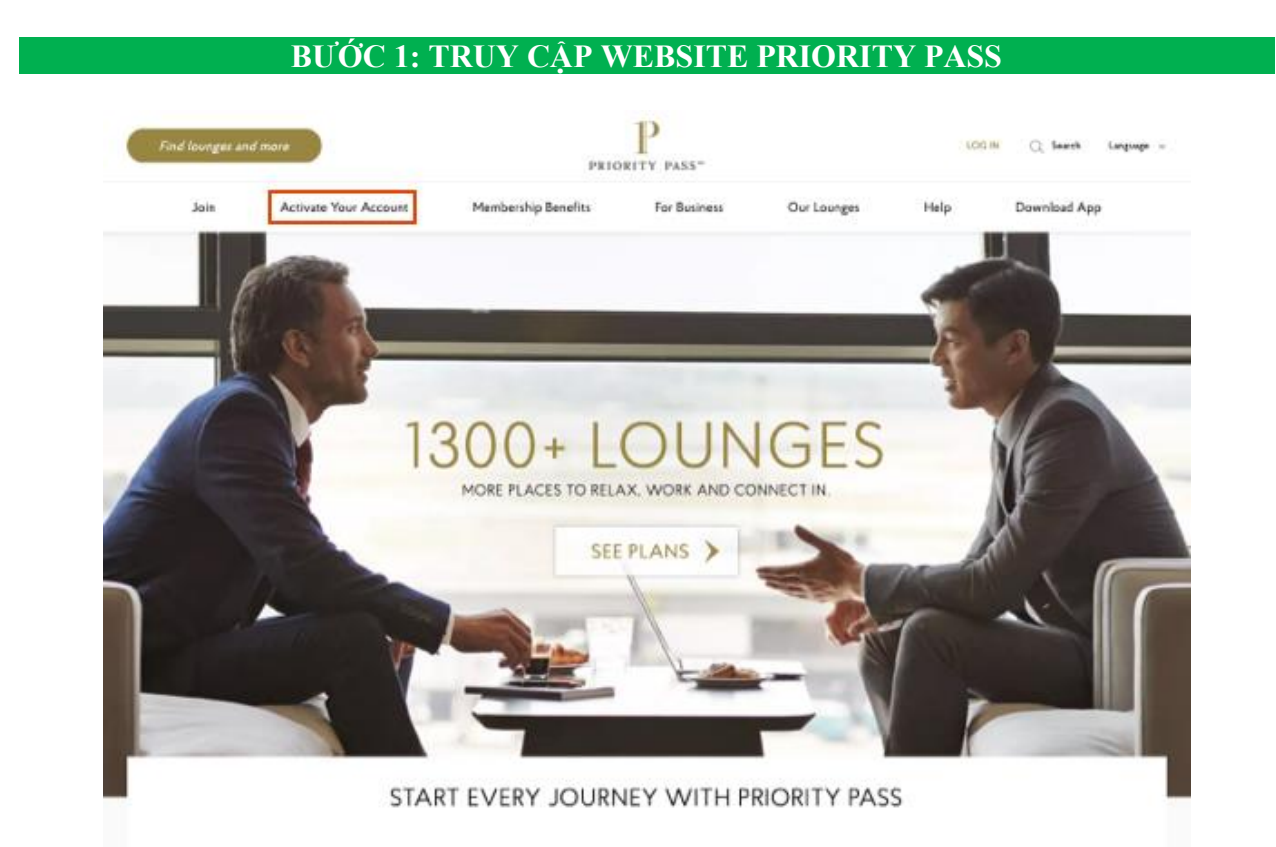

Truy cập [prioritypass.com](https://www.prioritypass.com/) và chọn Activate Your Account trên thanh menu (Vùng khoanh đỏ) hoặc truy cập đường dẫn sau<https://www.prioritypass.com/activate-your-account>

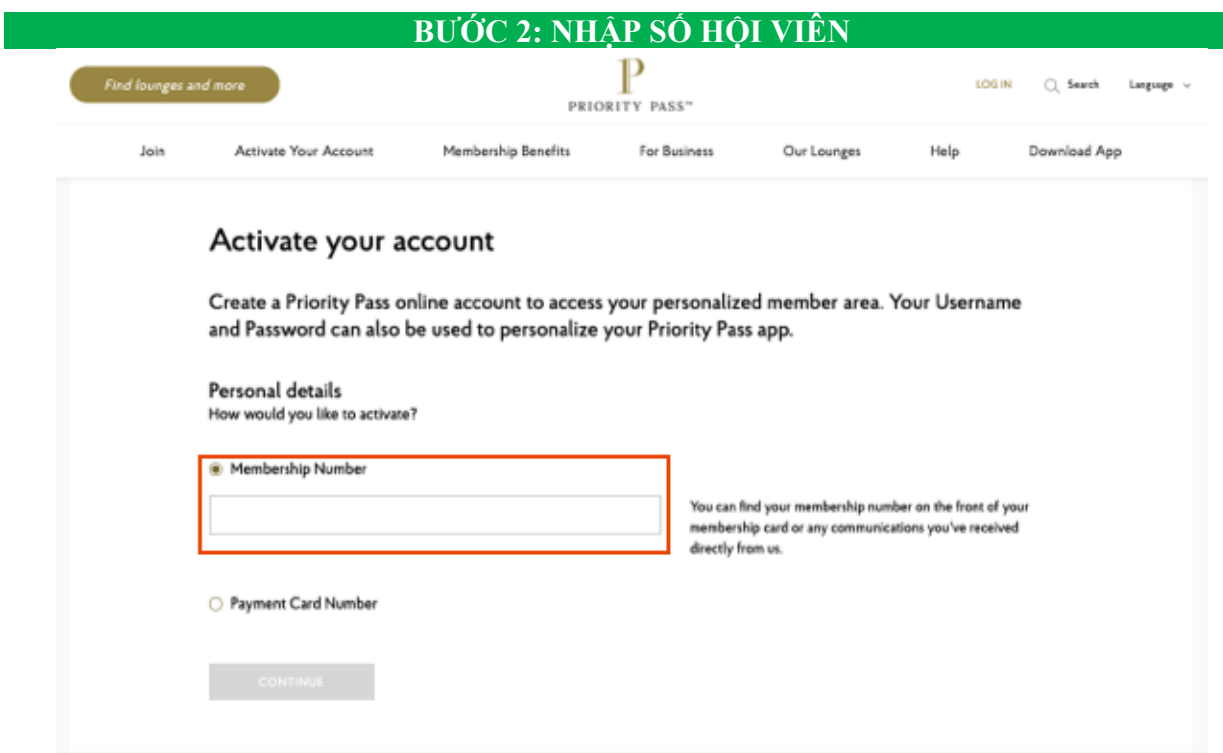

Số hội viên Priority Pass của Quý khách được cung cấp tại:

- Email mà Priority Pass gửi tới địa chỉ email Quý khách đã đăng ký với Vietcombank,
- Thẻ Priority Pass vật lý,
- Thư chào mừng đính kèm thẻ Priority Pass vật lý từ Priority Pass.

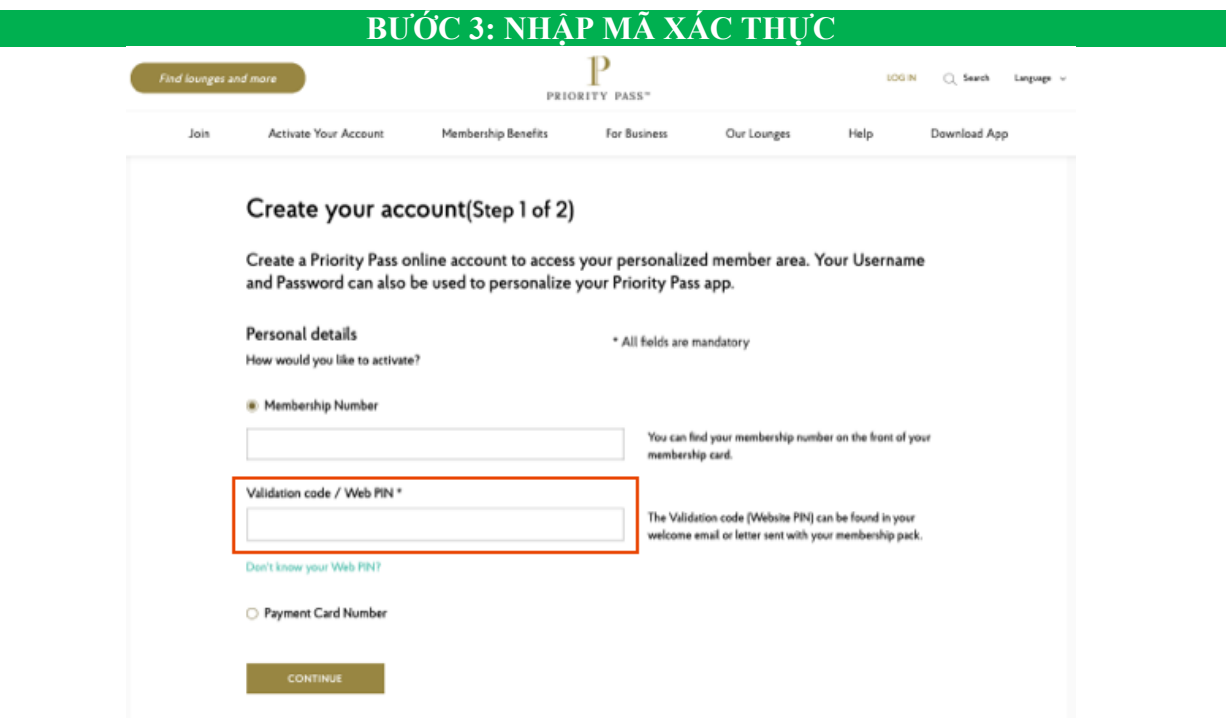

Quý khách có thể chọn nhập

- 4 số cuối của thẻ tín dụng Vietcombank Vietnam Airlines Platinum American Express, hoặc
- Mã kích hoạt được gửi tại email của Priority Pass gửi tới địa chỉ email mà Quý khách đã đăng ký với Vietcombank, hoặc, tại thư chào mừng đính kèm thẻ Priority Pass vật lý từ Priority Pass.

## Chọn **Continue** để tiếp tục

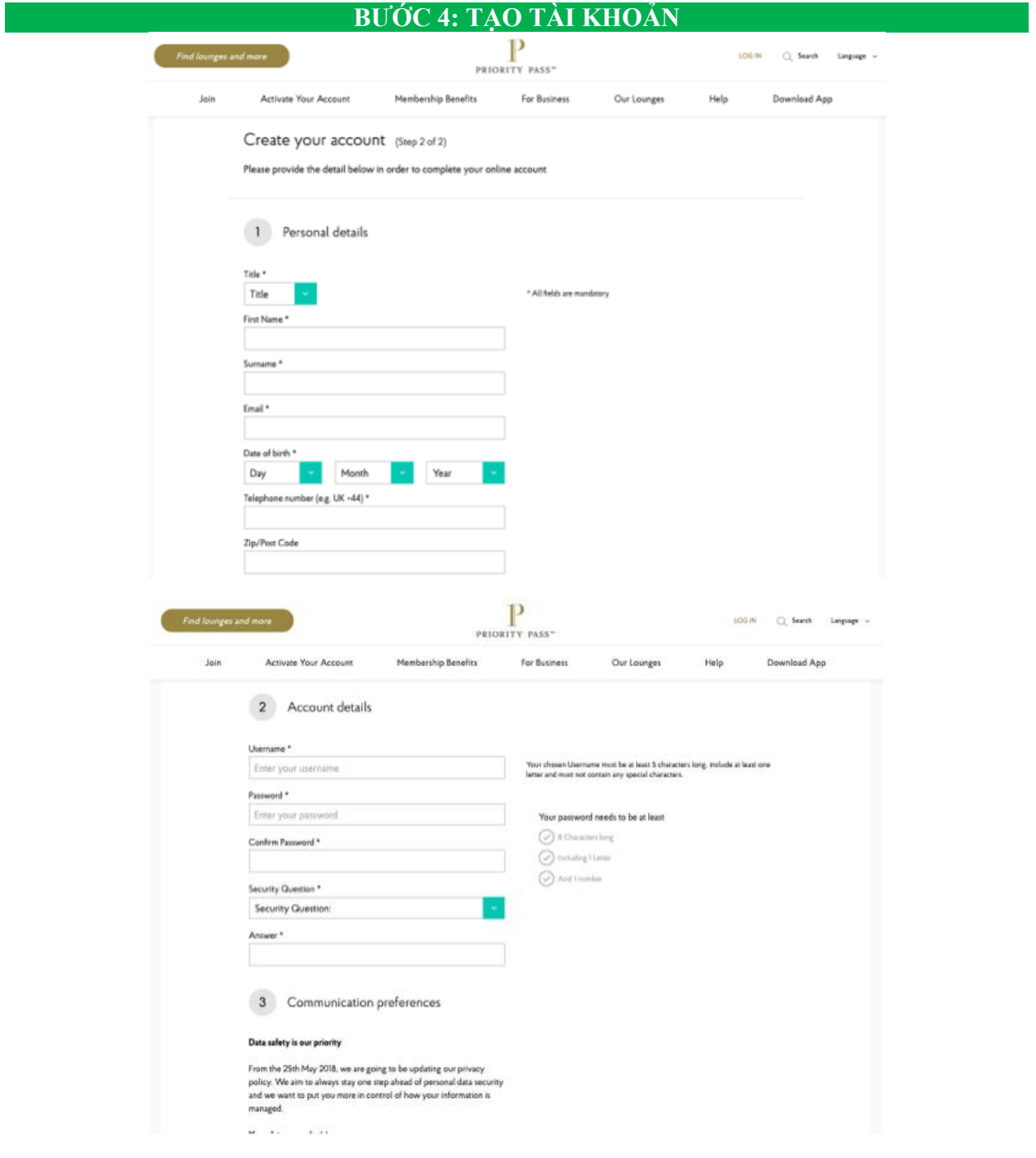

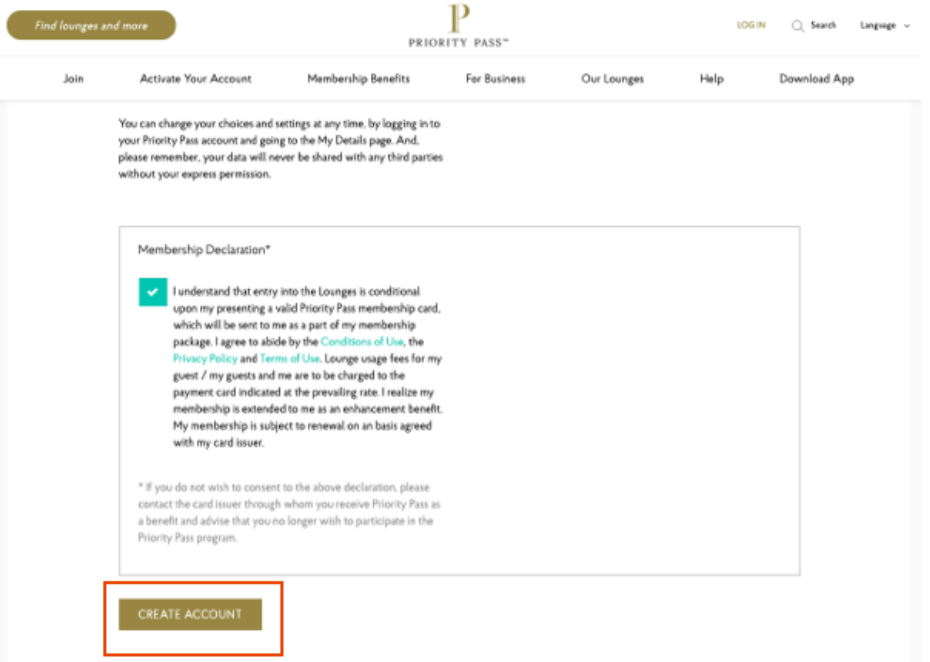

- Tại bước này, Quý khách sẽ cần tạo Tên người dùng và mật khẩu. Tên người sử dụng phải có ít nhất 5 kí tự, bao gồm ít nhất một kí tự chữ và không được chứa kí tự đặc biệt. Nếu Tên người dùng đã tồn tại trên hệ thống, Quý khách sẽ cần chọn một tên khác.
- Mật khẩu phải có ít nhất 8 kí tự, bao gồm ít nhất 1 kí tự chữ và 1 kí tự số
- Chọn câu hỏi bảo mật từ danh sách chọn và nhập câu trả lời ở ô bên dưới
- Nhập địa chỉ email của quý khách
- Chúng tôi cũng thông báo cách thức xử lý dữ liệu cá nhân và cách để quý khách điều chỉnh việc chúng tôi gửi các thông tin tới hội viên.
- Cuối cùng, Quý khách vui lòng đọc và tích chọn vào ô Membership Declaration (Xác nhận của Hội viên) để hoàn tất.

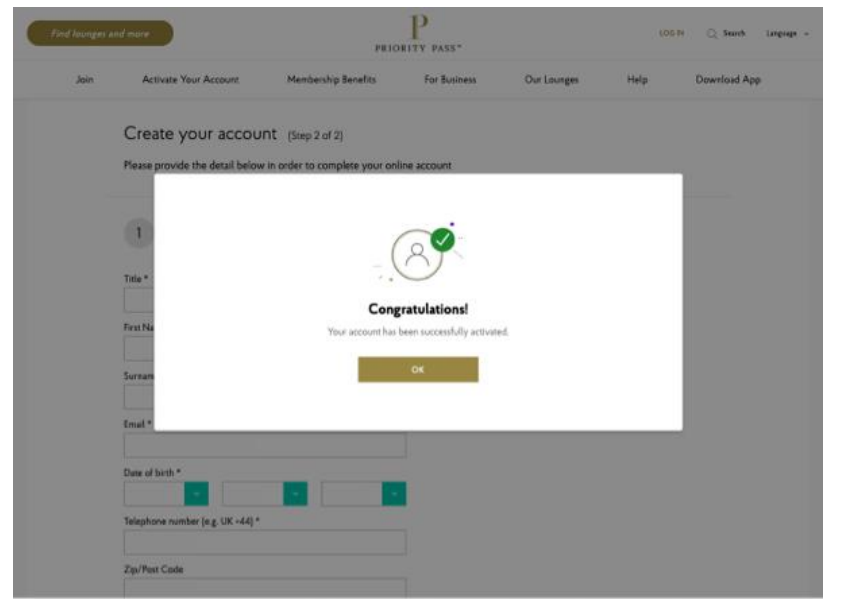

## **BƯỚC 5: TÀI KHOẢN TRỰC TUYẾN ĐƯỢC KHỞI TẠO**

## **BƯỚC 6: TẢI ỨNG DỤNG PRIORITY PASS**

Quý khách quét mã QR dưới đây để tải Ứng dụng, sau đó đăng nhập bằng Tên người dùng và mật khẩu đã tạo ở các bước trên để tận hưởng các ưu đãi khi là hội viên Priority Pass

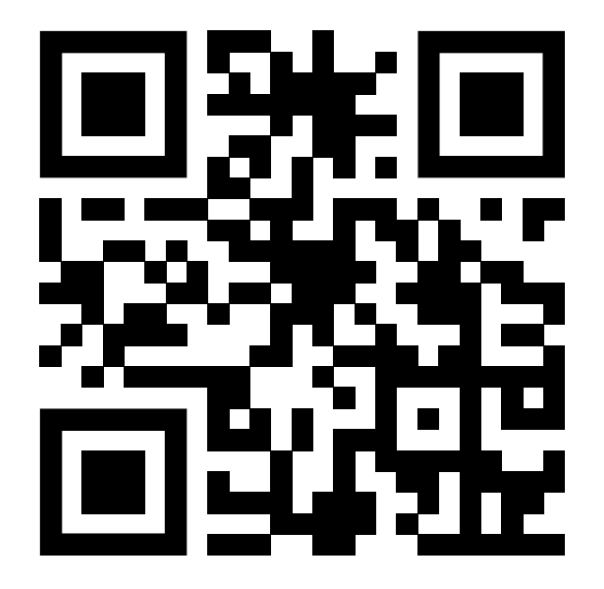

Hướng dẫn này chính xác tại thời điểm ban hành. Để biết thêm thông tin chi tiết và cập nhật nhất, Quý khách vui lòng truy cập<https://www.prioritypass.com/activation>